### *Instruction Manual*

**D372-98-880 Issue E Original**

### PC Interface Kits

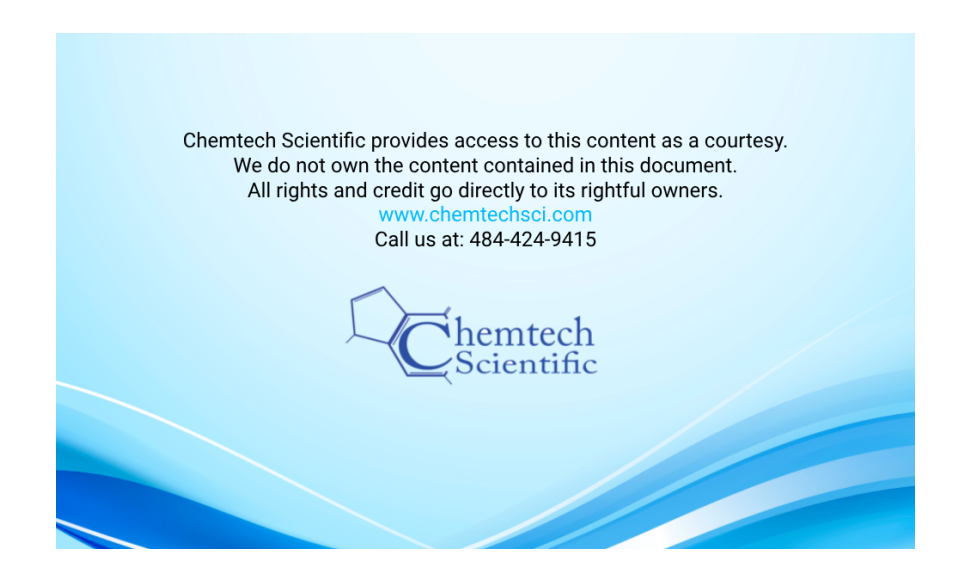

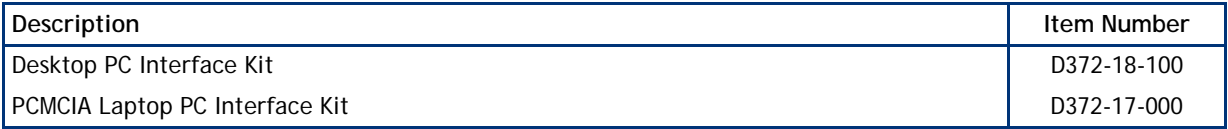

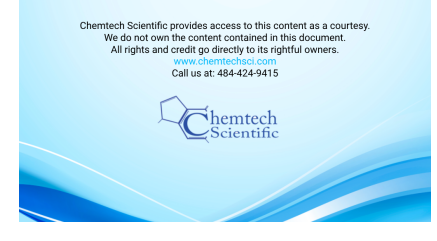

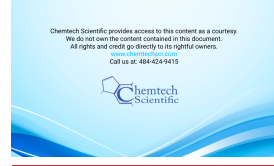

#### D372-98-880 Issue E

### **Contents**

### Section

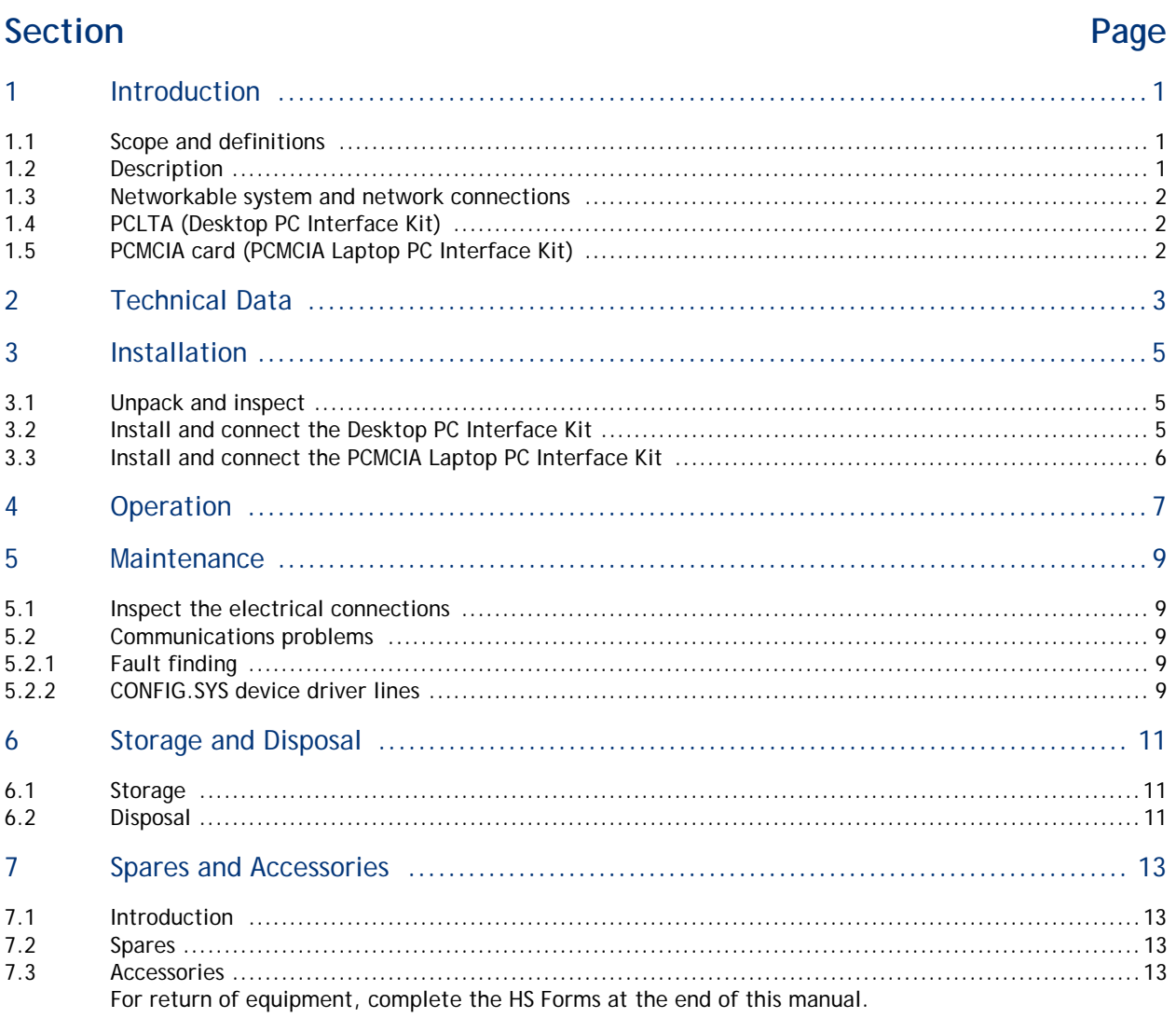

### **Illustrations**

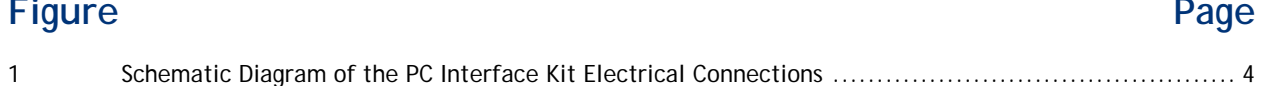

Ŷ,

# Contents **Tables**

Contents

#### **Table Page**

is access to this content as a co<br>itent contained in this documen<br>to directly to its rightful cwners

 $\mathbb{Z}_{\text{Scientific}}$ 

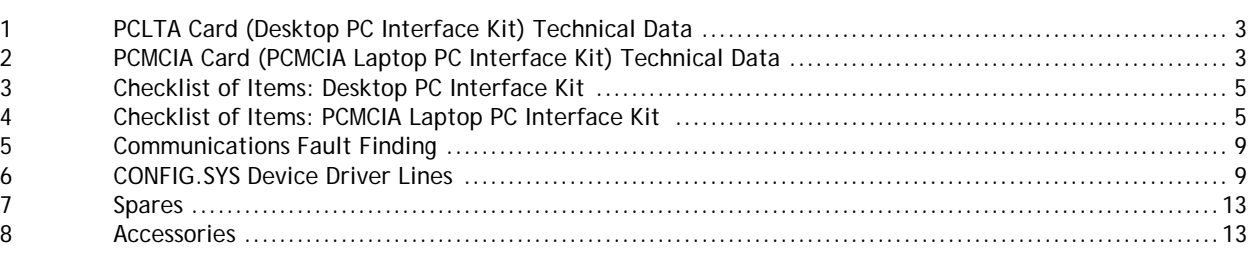

### **Associated publications**

#### **Publication title Publication number**

Vacuum pump and vacuum system safety example and vacuum system safety example and vacuum system safety example and vacuum system safety

### <span id="page-4-0"></span>**1 Introduction**

#### <span id="page-4-1"></span>**1.1 Scope and definitions**

This manual provides installation, operation and maintenance instructions for the Edwards PC Interface Kits. You must use the PC Interface Kits as specified in the manual.

Read this manual before you install and operate the PC Interface Kits. Important safety information is highlighted as WARNING and CAUTION instructions; you must obey these instructions. The use of WARNINGS and CAUTIONS is defined below.

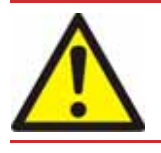

#### *WARNING*

**Warnings are given where failure to observe the instruction could result in injury or death to people.**

#### *CAUTION*

**Cautions are given where failure to observe the instruction could result in damage to the equipment, associated equipment and process**

The following IEC warning labels appear on the pump:

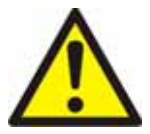

Warning - refer to accompanying documentation.

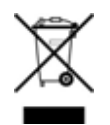

Warning - Edwards offer European customers a recycling service.

The units used throughout this manual conform to the SI international system of units of measurement.

#### <span id="page-4-2"></span>**1.2 Description**

Install a PC Interface Kit on your PC (personal computer) to allow your PC to communicate with a BOC Edwards networkable system or with a BOC Edwards network, when you want to use the BOC Edwards SEM (Single Equipment Monitor) or FabWorks software on your PC to monitor and to control the operation of one or more networkable systems.

BOC Edwards networkable systems include dry pumping systems and abatement systems.

Two types of PC Interface Kit are available:

- z The Desktop PC Interface Kit has a PCLTA (PC LonTalk Adaptor) card, designed to be installed inside your desktop PC.
- The PCMCIA Laptop PC Interface Kit has a PCC-10 PCMCIA (PC Memory Card International Association) card, designed to be fitted to the PCMCIA port of your laptop PC.

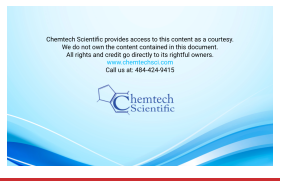

#### <span id="page-5-0"></span>**1.3 Networkable system and network connections**

Refer to [Figure 1](#page-7-0) which shows a schematic diagram of the electrical connections of the PC Interface Kit to a networkable system or to a network. You can use one of the following methods to connect the PC Interface Kit:

- Connect the PC Interface Kit directly to a networkable system, as shown in detail A.
- Connect the PC Interface Kit to a network, through a PC network connection, as shown in details B and C.
- Connect the PC Interface Kit to a network, through a Network Interface Module (NIM), as shown in details D and E.

#### <span id="page-5-1"></span>**1.4 PCLTA (Desktop PC Interface Kit)**

The PCLTA is a circuit board designed to be installed inside a desktop PC, and to be connected to the ISA bus of the PC.

#### <span id="page-5-2"></span>**1.5 PCMCIA card (PCMCIA Laptop PC Interface Kit)**

The PCMCIA card is supplied with the following:

- A TP78 adaptor module, which you will connect to the PCMCIA card.
- An XLR adaptor cable, to connect the adaptor module to a networkable system or a PC network connection.
- SEM (Single Equipment Monitor) software.

### <span id="page-6-1"></span><span id="page-6-0"></span>**2 Technical Data**

#### **Table 1 - PCLTA Card (Desktop PC Interface Kit) Technical Data**

<span id="page-6-2"></span>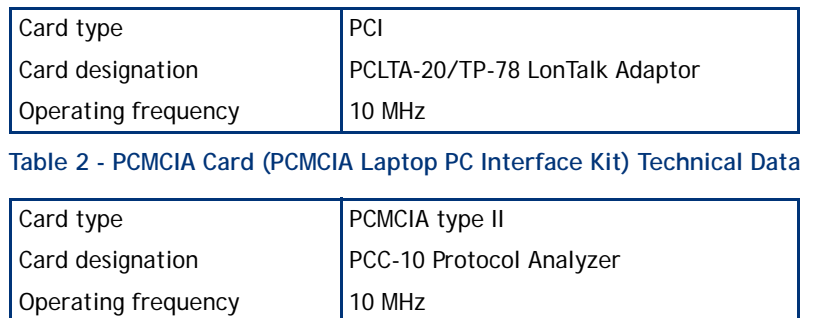

Technical Data

Technical Data

- A Connect a PCMCIA Laptop PC Interface Kit to a networkable system
- B Connect a Desktop PC Interface Kit to a network through a PC network connection
- C Connect a PCMCIA Laptop PC Interface Kit to a network through a PC network connection
- D Connect a Desktop PC Interface Kit to a network through a NIM (Network Interface Module)
- E Connect a PCMCIA Laptop PC Interface Kit to a network through a NIM (Network Interface Module)
- 1. Laptop PC
- 2. PCMCIA card
- 3. TP78 adaptor module
- 4. XLR adaptor cable (3-way XLR 4-way XLR)
- 5. Networkable system
- 6. Desktop PC
- 7. PCLTA card
- 8. PCLTA to RJ45 adaptor cable
- 9. PC Connection cable (RJ45 RJ45) †
- 10. Network cables \*
- 11. PC network connection \*
- 12. PC Connection Cable (3-way XLR RJ45)
- 13. Interface Module Connection Cable (RJ45 3-way XLR) †
- 14. Network Interface Module (NIM) \*
- 15. To networkable systems (through 4-way XLR connectors)

\* For illustration purposes only.

† Available as an accessory: see [Section 7.3.](#page-16-3)

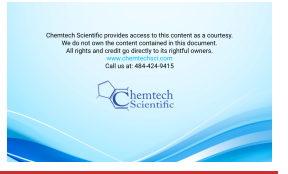

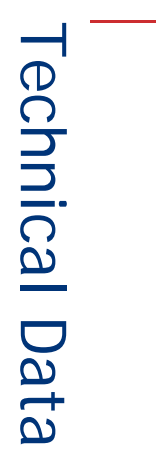

#### **Figure 1 - Schematic Diagram of the PC Interface Kit Electrical Connections**

<span id="page-7-0"></span>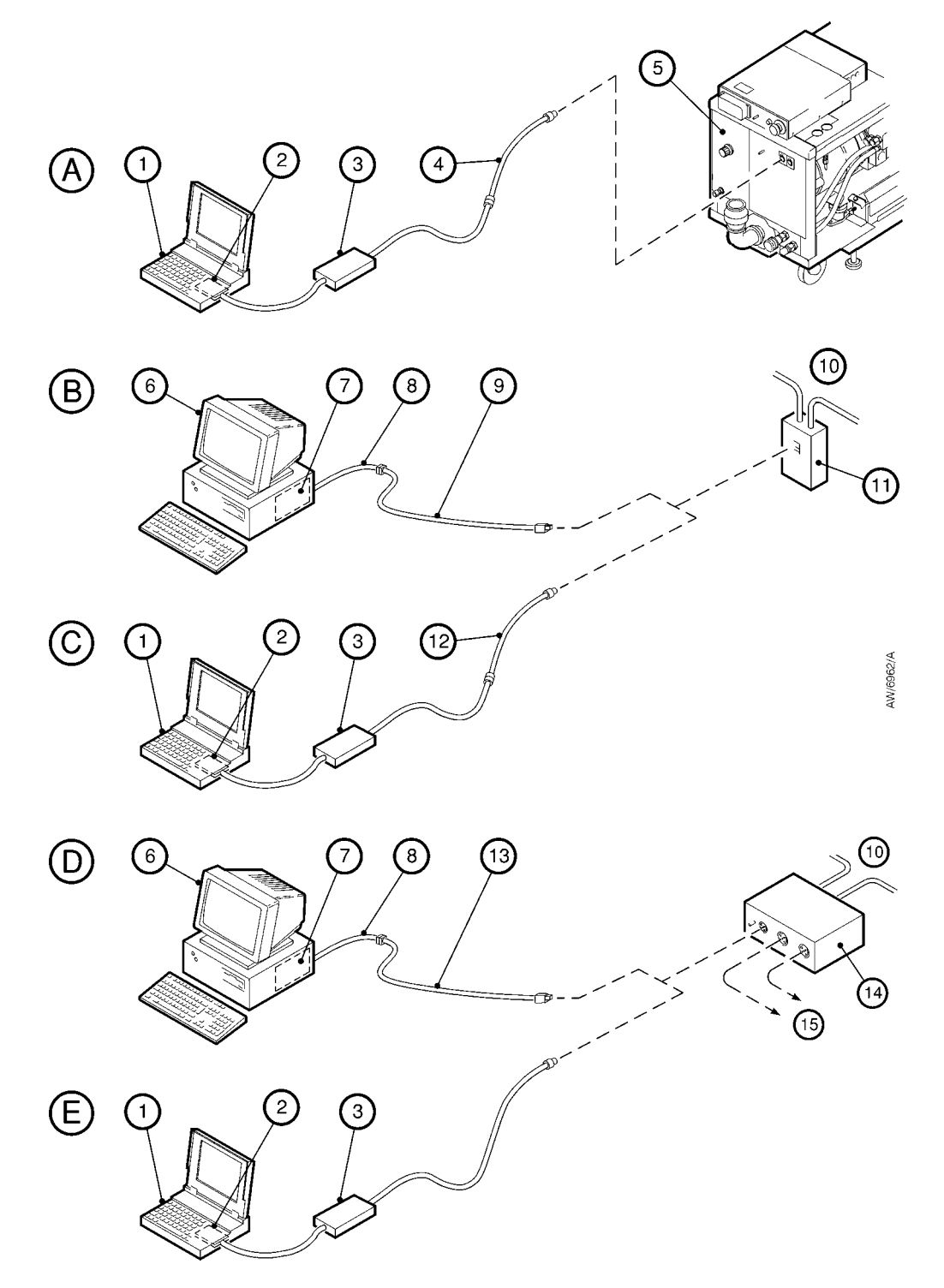

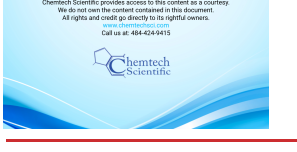

### <span id="page-8-0"></span>**3 Installation**

#### <span id="page-8-1"></span>**3.1 Unpack and inspect**

Remove all packing materials and check the PC Interface Kit. If the PC Interface Kit is damaged, notify your supplier and the carrier in writing within three days; state the Item Number of the PC Interface Kit together with your order number and your supplier's invoice number. Do not use the PC Interface Kit if it is damaged.

Check that you have received the items listed in the appropriate [Table 3](#page-8-3) or [Table 4.](#page-8-4) If any item is missing, notify your supplier in writing within three days.

If you have a PCMCIA Laptop PC Interface Kit, check that your laptop PC has a type II PCMCIA port. If your laptop PC does not have a type II PCMCIA port, contact your supplier or BOC Edwards for advice.

<span id="page-8-3"></span>If you will not use the PC Interface Kit immediately, replace any packing materials and store the PC Interface Kit in suitable conditions, as described in [Section 6.1.](#page-14-1)

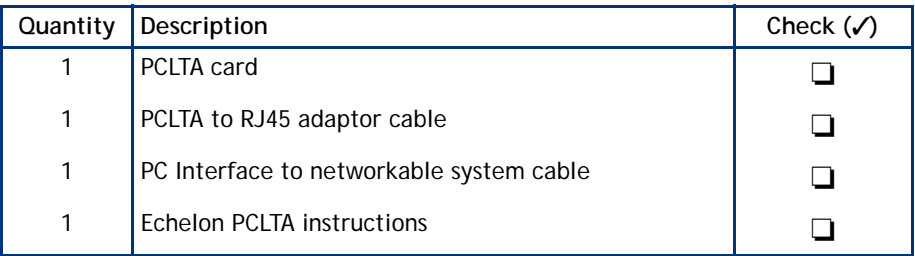

#### **Table 3 - Checklist of Items: Desktop PC Interface Kit**

#### **Table 4 - Checklist of Items: PCMCIA Laptop PC Interface Kit**

<span id="page-8-4"></span>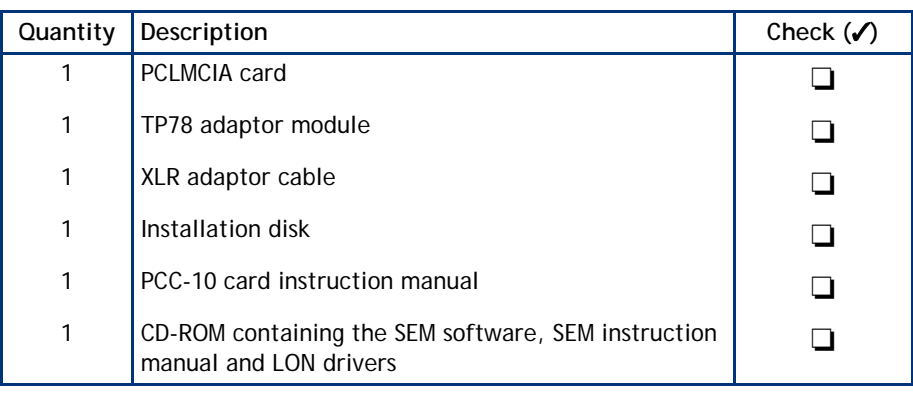

#### <span id="page-8-2"></span>**3.2 Install and connect the Desktop PC Interface Kit**

*Note: You must install the software before you fit the PCLTA card.*

*You will need a PC connection cable (available as an accessory: see [Section 7.3](#page-16-3)) to connect the PC Interface Kit to a network through a PC network connection.*

- 1. Refer to [Figure 1,](#page-7-0) details B or D. Fit the PCLTA card (7) to the motherboard of your PC (6) as described in the Echelon PCLTA card instructions.
- 2. Fit the PCLTA to RJ45 adaptor cable (8) to the PCLTA card (7) as described in the Echelon PCLTA card instructions. Do not connect the other end of the cable yet.
- 3. To connect the PC Interface Kit to a network through a PC network connection (detail B):

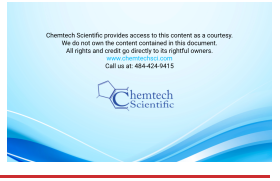

- Fit the RJ45 connector on one end of a PC connection cable (9) to the RJ45 connector on the end of the PCLTA to RJ45 adaptor cable (8).
- Fit the RJ45 connector on the other end of the PC connection cable (9) to the RJ45 connector on the PC network connection (11).
- To connect the PC Interface Kit to a network through a Network Interface Module (detail D):
	- Fit the RJ45 connector on one end of an interface module connection cable (13) to the RJ45 connector on the end of the PCLTA to RJ45 adaptor cable (8).
	- Fit the 3-way XLR connector on the end of the interface module connection cable (13) to the 3-way XLR connector on the Network Interface Module (14).

#### <span id="page-9-0"></span>**3.3 Install and connect the PCMCIA Laptop PC Interface Kit**

*Note: You must install the PCMCIA software before you fit the PCMCIA card.*

*You will need a PC connection cable (available as an accessory: see [Section 7.3](#page-16-3)) to connect the PC Interface Kit to a network through a PC network connection.*

- 1. Install the PCMCIA software on your laptop PC: refer to the PCC-10 instruction manual.
- 2. Install the SEM software (supplied on CD-ROM) on your laptop PC: refer to the SEM instruction manual also provided on the CD-ROM.
- 3. Refer to [Figure 1,](#page-7-0) details A, C or E. Fit the PCMCIA PC card (2) to the PCMCIA card port on your laptop PC (1): refer to the PCC-10 instruction manual and to the instruction manual(s) supplied with your laptop PC.
- 4. Fit the PCMCIA connector on the integral cable fitted to the TP78 adaptor module (3) to the connector on the PCMCIA PC card (2).
- 5. To connect the PC Interface Kit directly to a networkable system (detail A):
	- Fit the 3-way XLR connector on one end of the XLR adaptor cable (4) to the 3-way XLR connector on the integral cable fitted to the TP78 adaptor module (3).
	- Fit the 4-way XLR connector on the other end of the XLR adaptor cable (4) to one of the module connectors on the networkable system (5); if necessary, fit additional network module connector cables to extend the length of the cable.
- 6. To connect the PC Interface Kit to a network through a PC network connection (detail C):
	- Fit the 3-way XLR connector on one end of the PC connection cable (12) to the 3-way XLR connector on the integral cable fitted to the TP78 adaptor module (3).
	- Fit the RJ45 connector on the other end of the PC connection cable (12) to the RJ45 connector on the PC network connection (11).
- 7. To connect the PC Interface Kit to a network through a Network Interface Module (detail E):
	- Fit the 3-way XLR connector on the end of the integral cable fitted to the TP78 adaptor module (3) to the 3way XLR connector on the Network Interface Module (14).

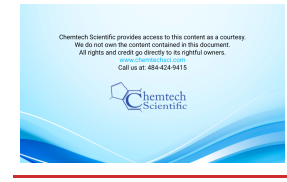

## <span id="page-10-0"></span>**4 Operation**

The PC Interface will operate as soon as the PC is switched on.

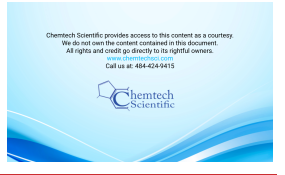

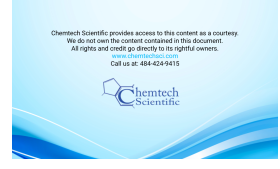

### <span id="page-12-0"></span>**5 Maintenance**

#### <span id="page-12-1"></span>**5.1 Inspect the electrical connections**

Do the following checks regularly when you maintain the networkable system:

- Inspect the electrical cables and check that they are not damaged and have not overheated. Repair or replace any damaged or overheated cable.
- Inspect the electrical connections and check that they are secure. Tighten any loose connections.

#### <span id="page-12-2"></span>**5.2 Communications problems**

#### <span id="page-12-3"></span>**5.2.1 Fault finding**

<span id="page-12-5"></span>If the PC Interface Kit does not operate correctly, check the items shown in [Table 5.](#page-12-5)

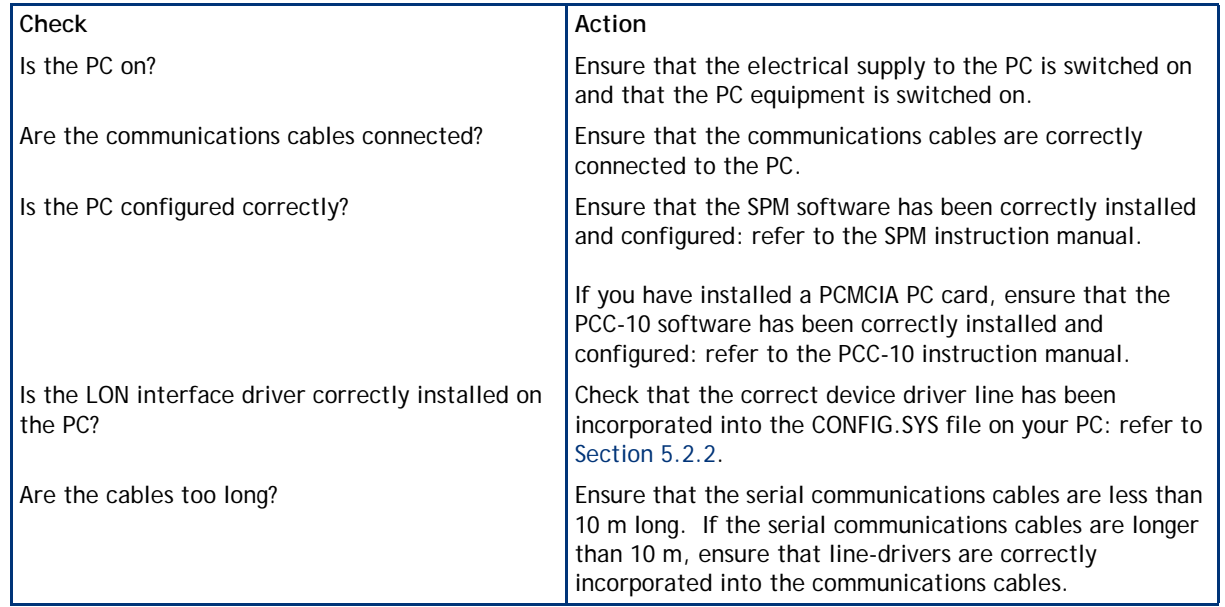

#### **Table 5 - Communications Fault Finding**

#### <span id="page-12-4"></span>**5.2.2 CONFIG.SYS device driver lines**

<span id="page-12-6"></span>If the PC Interface Kit does not operate correctly, check that the correct device driver line has been added to the CONFIG.SYS file: see [Table 6](#page-12-6).

#### **Table 6 - CONFIG.SYS Device Driver Lines**

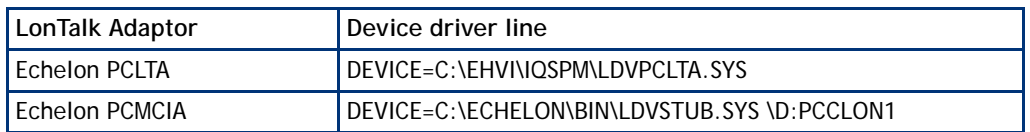

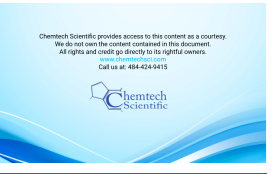

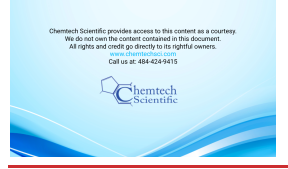

## <span id="page-14-0"></span>**6 Storage and Disposal**

#### <span id="page-14-1"></span>**6.1 Storage**

Replace any protective packing materials and store the PC Interface Kit in clean dry conditions.

When required for use, install the PC Interface Kit as described in [Section 3](#page-8-0).

#### <span id="page-14-2"></span>**6.2 Disposal**

Dispose of the PC Interface Kit and any components safely in accordance with all local and national safety and environmental requirements.

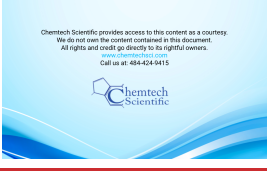

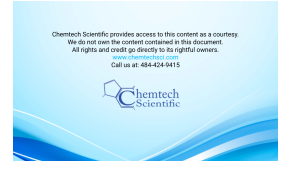

### <span id="page-16-0"></span>**7 Spares and Accessories**

#### <span id="page-16-1"></span>**7.1 Introduction**

BOC Edwards products, spares and accessories are available from BOC Edwards companies in Belgium, Brazil, China, France, Germany, Israel, Italy, Japan, Korea, Singapore, United Kingdom, USA and a world-wide network of distributors. The majority of these centres employ service engineers who have undergone comprehensive BOC Edwards training courses.

Order spare parts and accessories from your nearest BOC Edwards company or distributor. When you order, please state for each part required:

- Model and Item Number of your equipment
- Serial number (if any)
- Item Number and description of the part

#### <span id="page-16-2"></span>**7.2 Spares**

<span id="page-16-4"></span>The spares for the PC Interface Kits are shown in [Table 7.](#page-16-4)

**Table 7 - Spares**

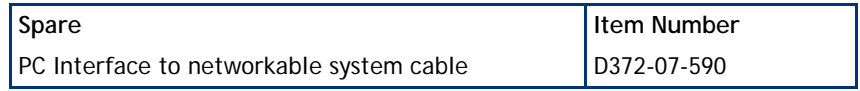

#### <span id="page-16-3"></span>**7.3 Accessories**

<span id="page-16-5"></span>The accessories for the PC Interface Kits are shown in [Table 8.](#page-16-5)

#### **Table 8 - Accessories**

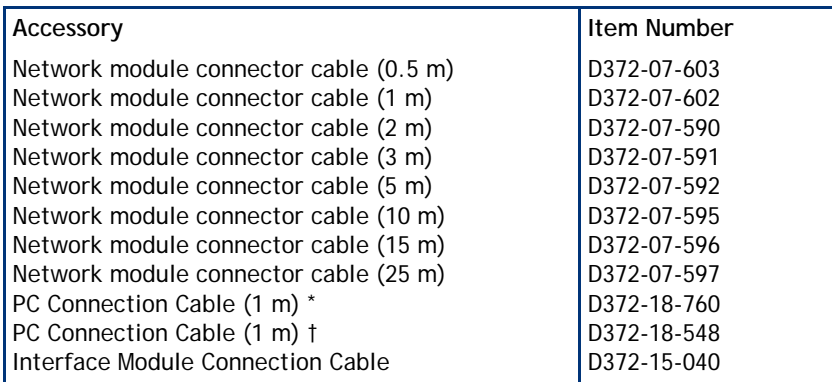

\* To connect a desktop PC Interface Kit to a network through a PC network connection.

† To connect a PCMCIA Laptop PC Interface Kit to a network through a PC network connection

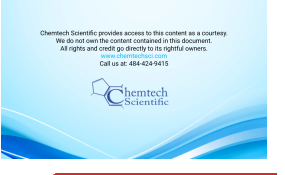